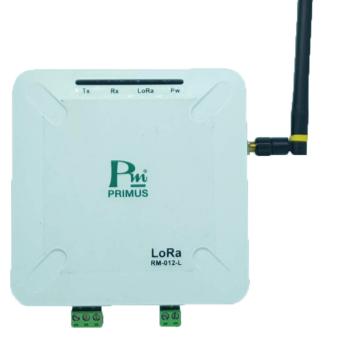

## **TECHNICAL SPECIFICATION** (คุณสมบัติทางด้านเทคนิค)

**PRIMUS** 

 $C<sub>f</sub>$ 

## DIMENSION **(ขนาดและรูปราง)**

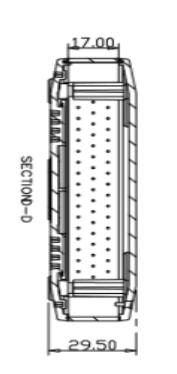

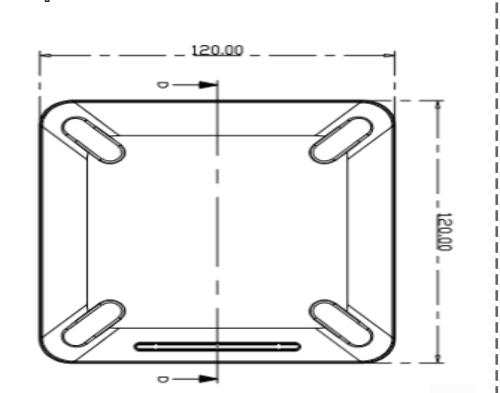

# RM-012-L CONVERT RS485 TO LORAWAN

## DESCRIPTION **(คุณสมบัติ)**

### OPERATION **(ลักษณะการทํางาน)**

## WIRING DIAGRAM **(วงจรการตอใชงาน)**

### ORDERING CODE **(การติดตอสั่งซื้อ)**

รูปภาพแสดงตัวอยางการใช RM-012-L กับ LoRa System

RM-012-L

- อุปกรณแปลงสัญญาณ RS485 เปน LoRaWAN •
- รองรับอุปกรณที่สื่อสารผาน RS485 Modbus RTU ไดถึง 10 ตัวและเก็บขอมูลไดตัวละ 12 Register
- สามารถตั้งค่าการเก็บข้อมูลตาราง Modbus ผ่านทาง Software
- การสื่อสารแบบ LoRaWAN Class A •
- Transmit Power +20dBm (E.I.R.P.) •
- Radio frequency band AS923 : 923 925 MHz
- ระยะทางในการส่งข้อมูลได้ไกลถึง 1 กิโลเมตรในที่โล่ง
- 4 LED indication ( Power, LoRa, Tx, Rx )
- เหมาะสําหรับงาน Smart Industries, Facilities Management, Smart Building •

ทําใหสามารถติดตั้งอุปกรณไดงาย รวดเร็ว และลดคาใชจายในการเดินสายเคเบิ้ลการสื่อสาร ระยะไกลระหวาง RM-012-L กับ LoRaWAN Gateway สามารถสงไดไกลถึง 1 กิโลเมตรในที่โลง

นอกจากนี้การสื่อสารแบบ LoRaWAN เป็นการสื่อสารแบบมาตราฐานซึ่งนิยมในการใช้งาน ทำให้ ี สามารถใช้ร่วมกับ LoRaWAN ของระบบอื่นได้ การทำงาน RM-012-L จะเก็บข้อมูลจากอุปกรณ์ที่ RM-012-L เป็นอุปกรณ์แปลงสัญญาณ RS485 เป็น LoRaWAN ย่านความถี่ 923 — 925 MHz ทําใหสามารถสื่อสารไดระยะทางถึง 1 กิโลเมตรจาก LoRaWAN Gateway ไปยัง RM-012-L รองรับ Modbus RS485 RTU แลวทําการสงขอมูลผาน LoRaWAN Gateway ไปยัง Network Server ทุกๆ 36 วินาทีตอหนึ่งอุปกรณ เพื่อเก็บขอมูลและนําไปใชเปน Application ตางๆ เชน แสดงเปน ข้อมูลอุณหภูมิและความขึ้นผ่าน Dashboard เหมาะสำหรับงานที่ต้องการส่งค่าระยะทางไกล ๆและ ไมตองเดินสาย เชน Smart Industries, Facilities Management, Smart Building เปนตน

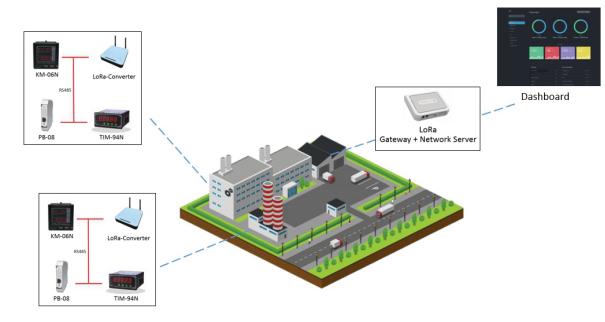

รูปที่ 1. Data Flow Architecture

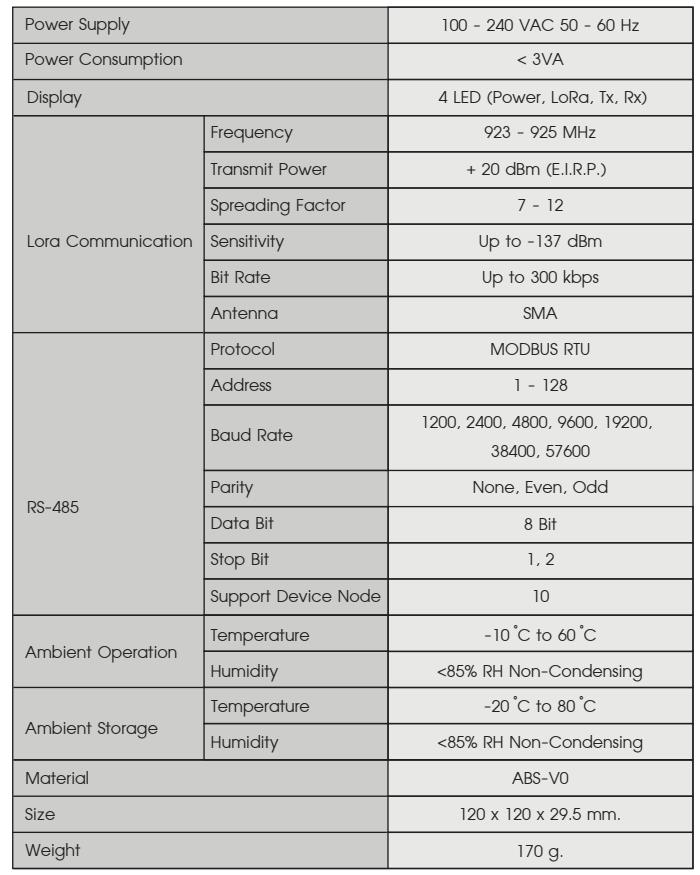

 คูมือนี้จะแสดงวิธีการทีละขั้นตอน ในการทดสอบการตั้งคาเครือขาย LoRa จะเริ่มจาก ทางซายของรูป โดย RM-012-L จะไปดึงคาจาก Slave Device เพื่อสงไปที่ Multitech Gateway โดยจะมีการเพิ่มอุปกรณไวในที่ Network Server กอนถึงจะแสดงผลเปน UI Application ได

## **DEVICE DETAIL**

#### *LoRa Configuration Software*

โปรแกรมสําหรับตั้งคาอุปกรณ RM-012-L เพื่อชวยใหสามารถตั้งคาตาราง Modbus ของ Slave Device ตางๆ ที่ตอกับอุปกรณ RM-012-L ได

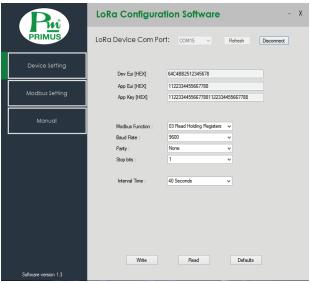

โดยโปรแกรมจะมีเมนูหลักอยู่ 3 เมนู ได้แก่

- 1. Device Setting : เมนูสําหรับตรวจสอบคา DevEUI, AppEUI, AppKey ของอุปกรณ LoRa Converter และตั้งคาเกี่ยวกับการสื่อสาร RS-485
- 2. Modbus Setting : เมนูสำหรับตั้งค่าเกี่ยวกับตาราง Modbus ที่ต้องการไปดึงค่าเพื่อส่งไปที่ Gateway และสามารถอานคาขึ้นมา เพื่อเปนการทดสอบได
- 3. Manual : เมนูสําหรับเปดไฟล Manual ที่เปนไฟล PDF

#### **Device Setting**

#### **Modbus Setting**

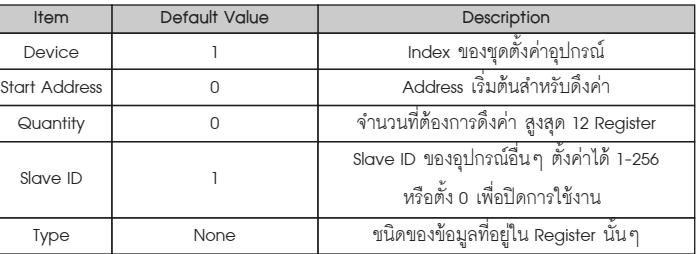

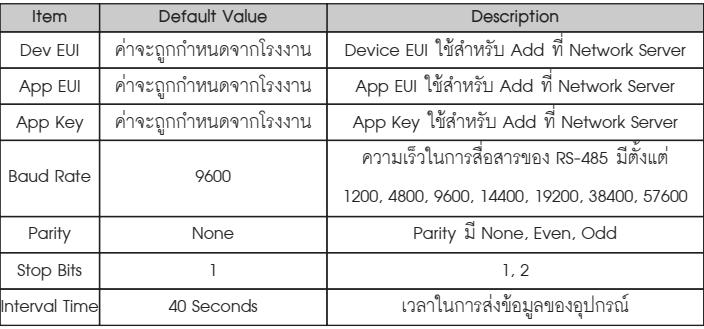

**Rx : แสดงสถานะการรับขอมูลทาง RS485**

## **DATA FLOW ARCHITECTURE**

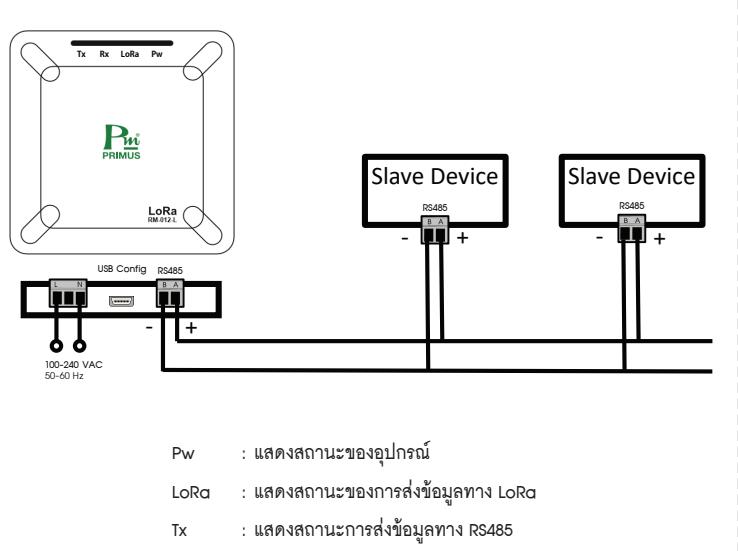

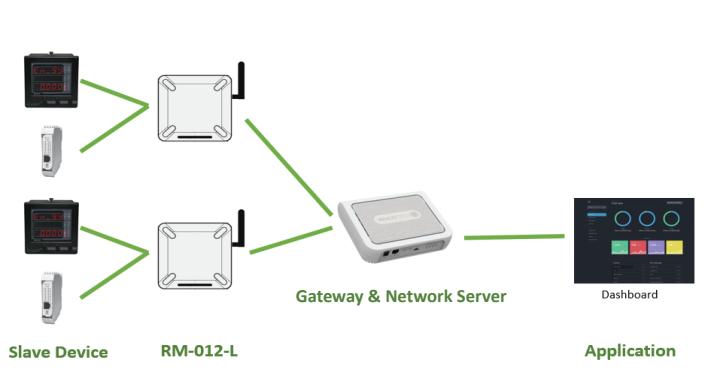

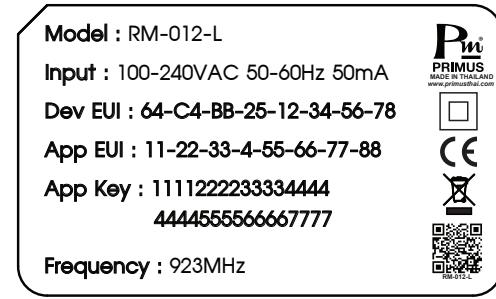

**Primus User Manual** 

# $\sum_{\mathbf{M}^{\text{v}}}$

## RM-012-L CONVERT RS485 TO LORAWAN

## ตัวอย่างการใช้งาน  $\blacksquare$  LoRa Payload  $\blacksquare$

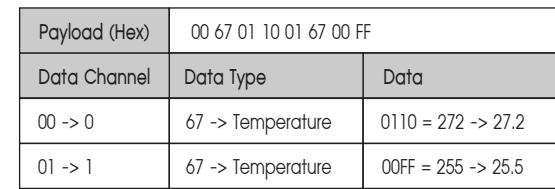

- Device 1, Start Address = 0, quantity = 2

#### *Example*

ตัวอยางการใชงาน RM-012-L รวมกับ TIM-94N เปนการอธิบายขั้นตอนการใชงานโปรแกรม และการตั้งคา

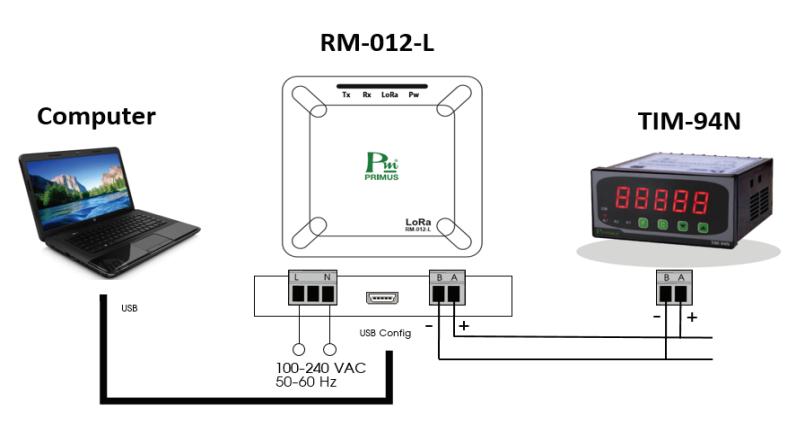

### รูปการตอใชงาน RM-012-L กับ TIM-94N

วิธีการใช้งานมีดังนี้

- 1. ตอสายไฟ RS485 ระหวาง RM-012-L กับ TIM-94N โดยขั้ว (+) ตอกับ (+) และ (-) ตอกับ (-) ตามรูป และตอสาย USB ระหวาง RM-012-L กับคอมพิวเตอรที่ไดลงโปรแกรม RM-012-L Software ไวแลว
- 2. เปดโปรแกรม RM-012-L Software

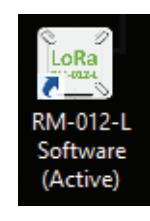

- 3. หลังจากเปดโปรแกรมใหเลือก Port ของ RM-012-L และทํากดปุม Connect ถา Connect สําเร็จจะมี Message Box แสดง "Connection Successful" ถาไมสําเร็จใหลองตรวจสอบ สาย USB หรือ COM Port ให้ถกต้อง
- 4. ตั้งคา Modbus RS485 RTU ใหระหวางอุปกรณใหตรงกัน ตามตาราง Device Setting และ Write เพื่อบันทึก

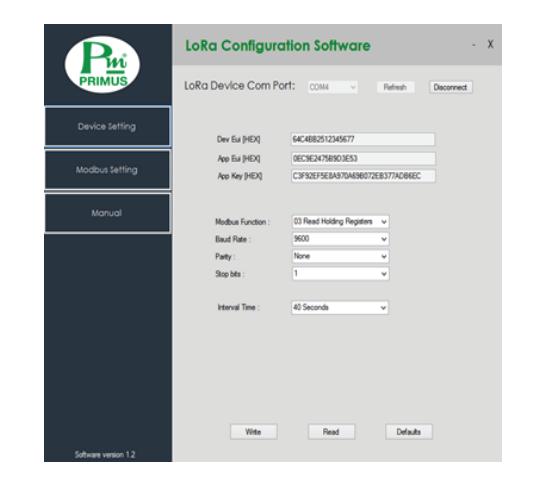

 5. เลือกเมนู Modbus Setting และตรงชอง Device ใหเลือกเปน "Device 1" จะมี Message Box แสดง "Read Setting Success" และทําการตั้งคาตาราง Modbus ตามที่ตองการ ตัวอยางตองการอาน Register ที่ 0-10 ของ TIM-94N และ Slave ID ของ TIM-94N เปน 1 (ถาตั้งเปน 0 คือปดใชงาน) ดังรูป

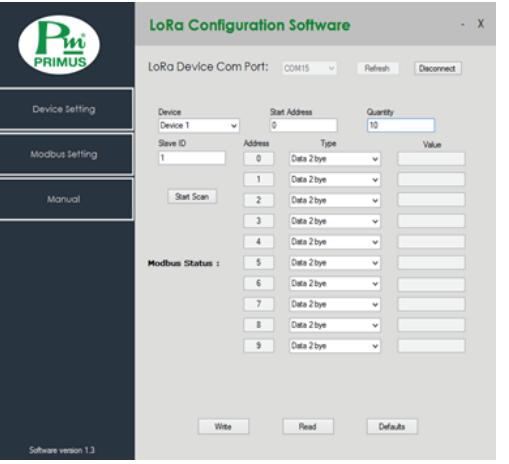

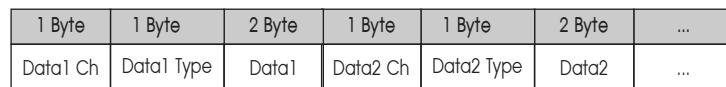

- 6. กดปุม Write เพื่อบันทึกคา ถาสําเร็จจะ มี Message Box แสดง "Write Success" ในกรณีตองการตรวจสอบคาที่บันทึกใหกดปุม Read จะแสดงคาที่บันทึกจาก RM-012-L มาแสดง
- 7. หลังจากตั้งค่าเรียบร้อยทำการทดสอบอ่านค่าจาก TIM-94N ผ่าน RM-012-L โดยการกดปุ่ม Start Scan หลังจากกดปุมโปรแกรมจะแสดงคาที่อานไดดังรูป

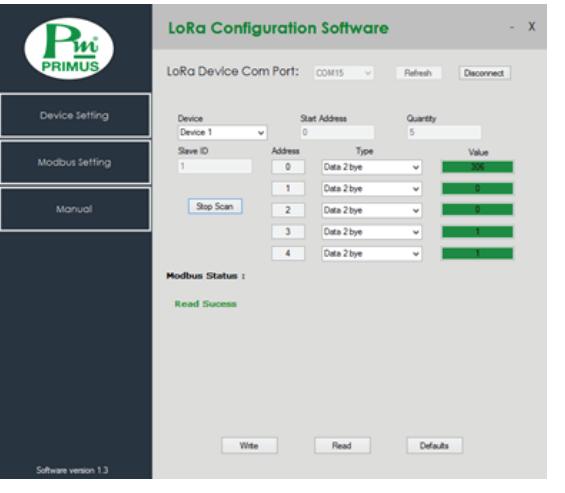

### กรณีที่ไมสามารถอานไดใหตรวจสอบดังนี้

- สถานะไฟ LED ของ Tx ถา Tx กระพริบแสดงวามีการสงของออกจาก RM-012-L แลวถาไมกระพริบใหตรวจสอบการตั้งคาใหม
- สถานะไฟ LED ของ Rx ถา Rx กระพริบแสดงวามีขอมูลตอบกลับจาก Slave Device แลวถาไมกระพริบแสดงวาไมมีการตอบกลับใหตรวบเช็ดการตอสายไฟระหวาง RM-012-L กับ Slave Device

LoRa Payload เปนสวนของขอมูลที่สงผาน LoRa บนเครือขาย LoRaWAN ไดออกแบบให สะดวกและเขาใจงาย ซึ่งชวยใหสามารถรับขอมูลไดครบถวน โดยขอมูลของเซ็นเซอรแตละตัวตองมี ไบตที่ระบุอยู 2 ไบต

- Data Channel : ระบุตำแหน่งของ Register เช่น Device 1 Adrres 0 จะได้ Chanel 0 - Data Type : ระบุชนิดของข้อมูล เช่น อุณหภูมิ หรือ Data 2 byte

#### *LoRa Payload Strcuture*

**Primus User Manual** 

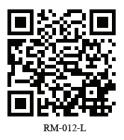

**Pui** บริษัท ไพรมัส จำกัด 

www.primusthai.com